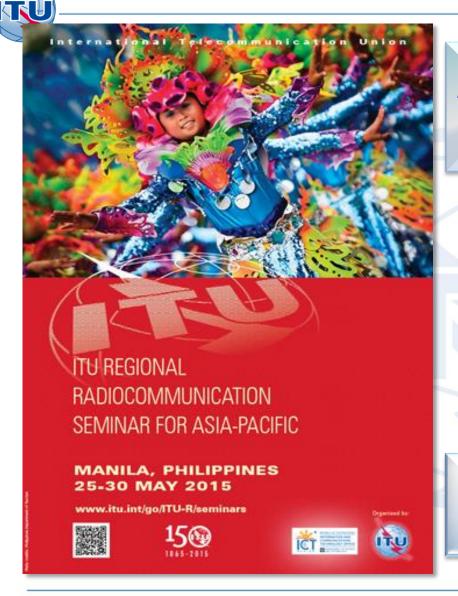

A web portal for broadcasting services

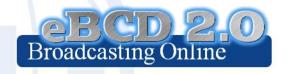

Evghenii Sestacov BR/TSD/BCD

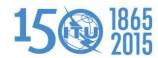

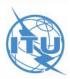

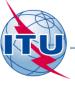

# **Agenda**

- Portal overview
- The tools

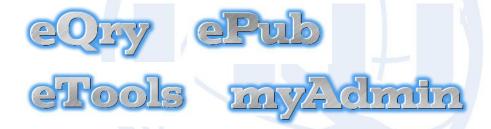

- Future directions
- Hands-on exercises

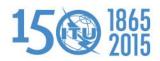

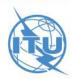

# Access to the portal http://www.itu.int/en/ITU-R/terrestrial/broadcast/Pages/default.aspx

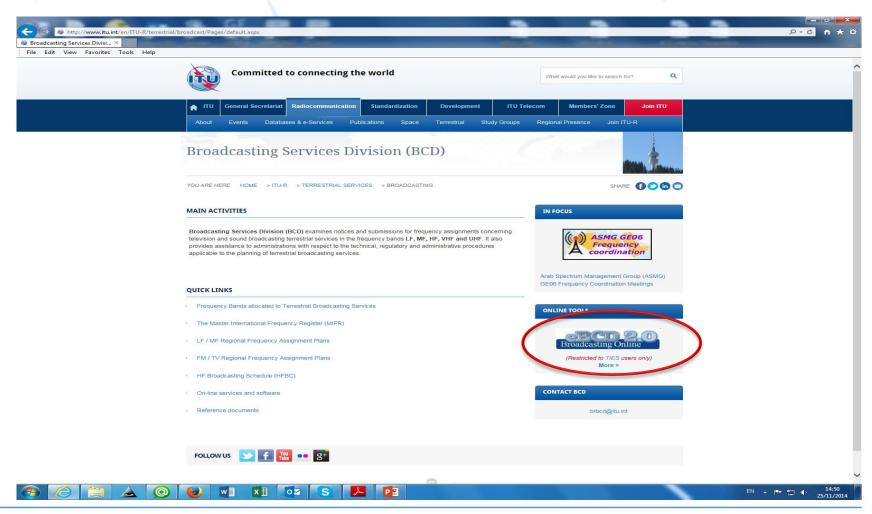

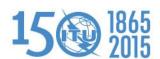

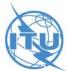

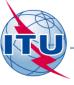

myz-olmta

"My own office @ ITU: opening ~24/7"

BR DB
Daily copy

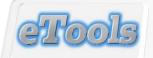

"My test calculations on-demand"

BR DB
Weekly copy

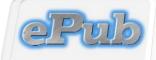

"Special Sections, the publication day!" BR DB
Snapshot

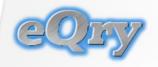

"Fast search on Plans and MIFR"

BR DB
Daily copy

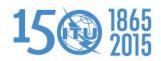

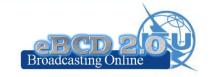

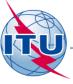

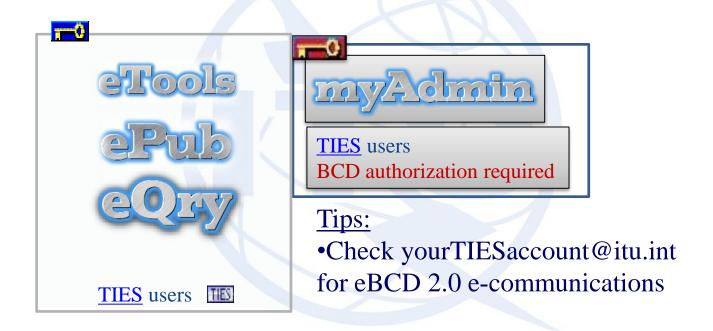

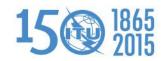

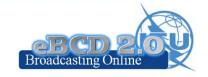

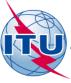

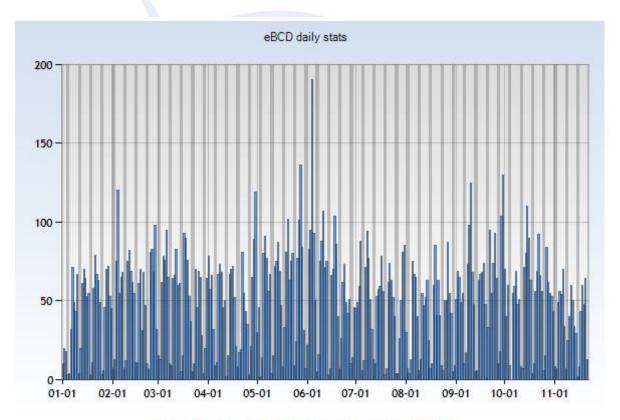

Number of daily user logins 2014

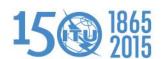

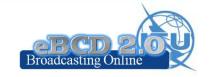

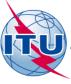

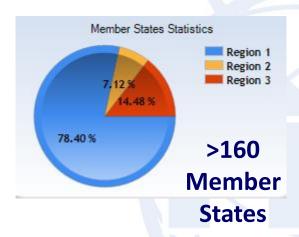

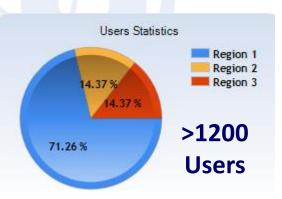

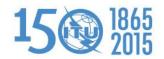

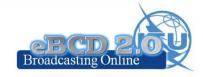

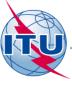

Region 1
>1000 Users
119 Member States

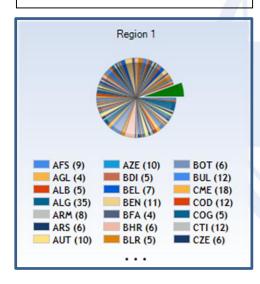

Region 2 >90 Users 24 Member States

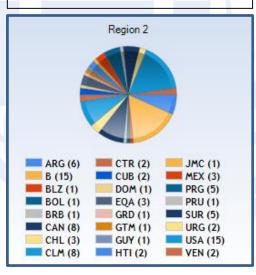

Region 3
>180 Users
24 Member States

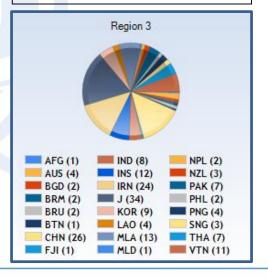

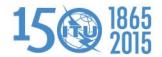

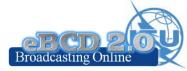

# ITU

## "Online search on Plans and MIFR"

# eQry

Read-Only copy of BR Database (Updated daily)

GE06 ST61 GE75 MIFR GE89 RJ81 (FMTV)

**GE84** 

GE06L

## Search by:

- Administration
- Geographic Area
- Frequency
- Administration Unique Identifier
- BR Identification number
- Status (Recorded/Published)
- Site/Allotment name

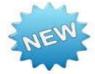

- Export to SGML
- More selection criteria for GE06

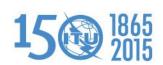

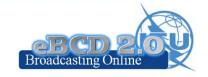

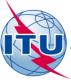

"Special Sections, the publication day!"

# **ePub**

Database Snapshots at publication date

GE06 ST61 GE75 MIFR GE89 RJ81 (FMTV)

**GE84** 

GE06L

## Search by:

- BR IFIC number
- Administration
  - My notifications
  - Notifications which affects me

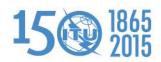

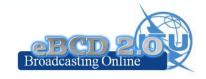

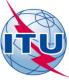

# "On-demand test calculations"

# **eTools**

#### **GE06**

- GE06D Plan Modification
- (Coordination/Conformity)
- GE06A Coordination exam.
- GE06D Compatibility
- **GE06D** Compatibility (ATU)
- **GE06D** Compatibility (ASMG)

#### **RJ81**

- Plan Modification
- What-if studies

## **Propagation**

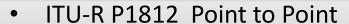

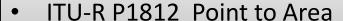

• ITU-R P1546 Point to Area

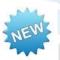

#### **Notice Generation**

 Notice Generation (Export to SGML output)

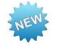

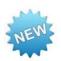

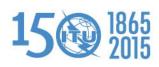

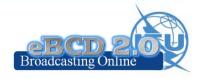

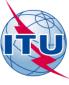

# eTools: e-notice submission

GE06 and RJ81

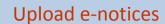

 One file per administration on the same submission

#### Validate e-notice files

 Please use BR dedicated software tools for validations!

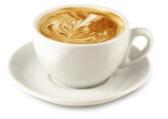

The ITU distributed processing infrastructure will treat your test submission and inform you at completion!

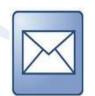

Complete submission

Check your TIES account!

yourTIESname@ties.itu.int

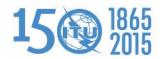

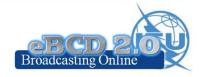

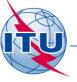

# eTools: job processing

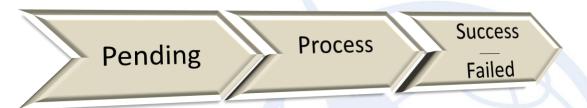

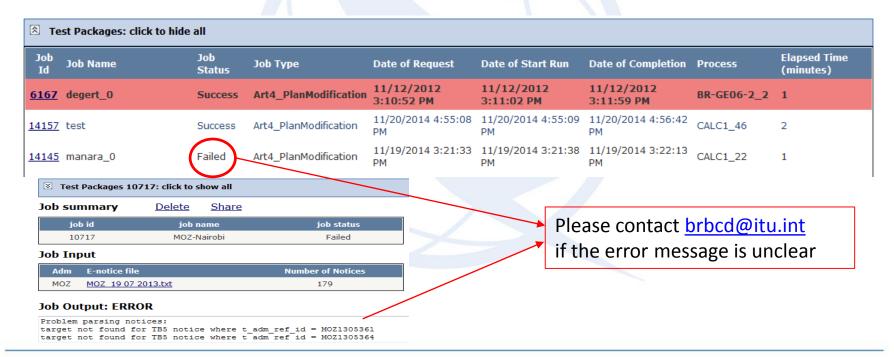

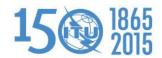

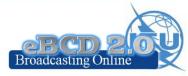

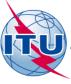

# eTools: privacy & job sharing

Jobs (e-notice and results) are owned and visible ONLY by submitter...

...you can now share them with other eBCD registered users!

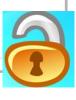

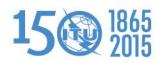

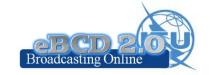

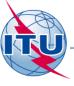

# eTools: back-end infrastructure

• 28 independent processes currently available in ITU servers for calculations.

The BR completed a pilotproject to integrate external cloud resources if needed

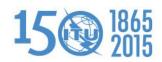

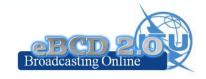

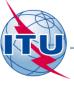

# **GE06D Plan Modification**

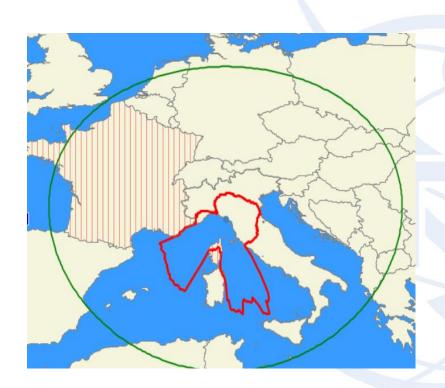

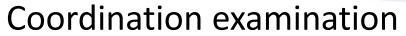

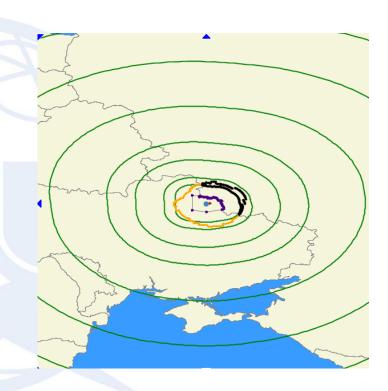

Conformity examination

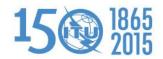

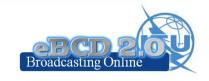

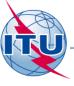

# **Compatibility Analyses**

Interference calculations between new notices (from electronic notification files) and existing plan notices and recorded assignments/allotments

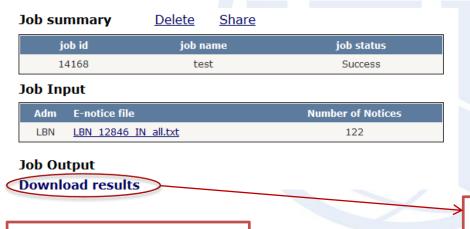

Results available for one-month only!

Results is an MS Access mdb file for download to be visualized with GE06Calc.

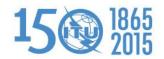

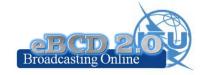

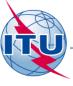

# ITU-R P1812 calculations

Propagation prediction model using terrain profile

- > 30 MHz -3 GHz
- > 0.25 km 3000 km
- > 1% < time < 50%
- > 1% < locations < 99%

SRTM3 terrain database 3 arc-sec resolution (90 m)

still P1812-1

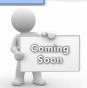

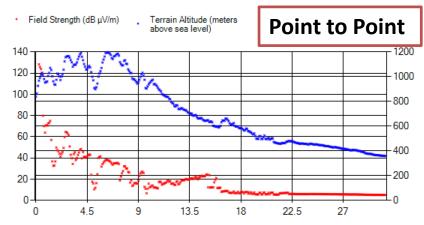

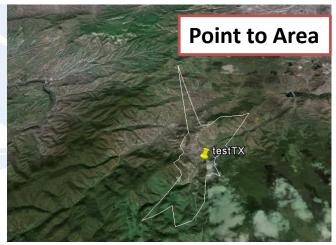

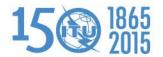

P1812-3(09-13)

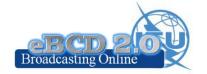

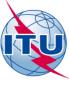

# **ITU-R P1546 calculations**

# Propagation prediction model

- ➤ 30 MHz -3 GHz
- ➤ 1 km 3000 km
- > 1% < time < 50%
- > 50% locations

Terrain database can be used to improve accuracy

Could also be adapted for location probabilities in the range (1%- 99%)

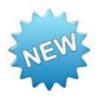

Beta Release!

Point-to-area prediction of field strength for the broadcasting, land mobile, maritime mobile and certain fixed services (e.g. those employing point-to-multipoint systems)

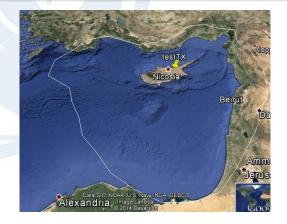

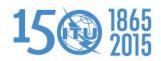

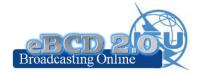

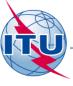

# eTools usage

| Calculation Type                                  | # Jobs |
|---------------------------------------------------|--------|
| GE06D Plan Modification (Coordination/Conformity) | 3555   |
| GE06D Compatibility                               | 2198   |
| GE06D Compatibility (ATU)                         | 1372   |
| GE06D Compatibility (ASMG)                        | 429    |
| GE06A Coordination                                | 296    |
| ITU-R P1812 Point2Point                           | 260    |
| ITU-R P1812 Point2Area                            | 146    |
| RJ81 Plan modification                            | 98     |

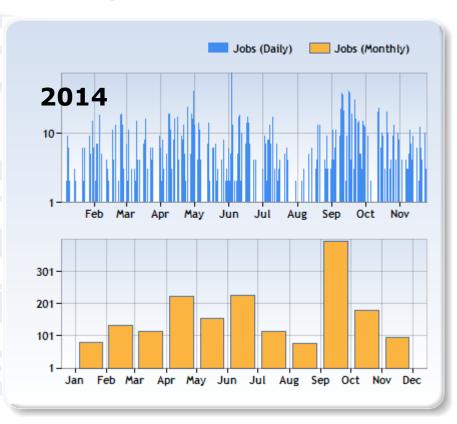

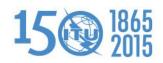

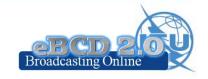

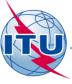

# eTools usage

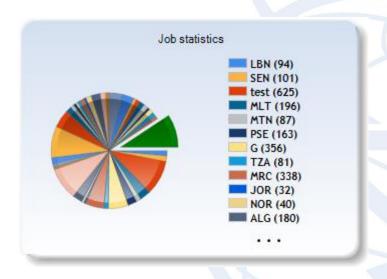

118 Member States

## 377 Users

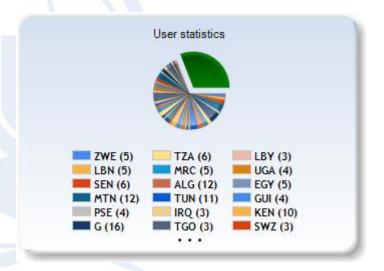

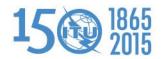

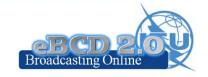

"My own office @ ITU: opening ~24/7"

# myAdmin

# My Mail Box

Communication between the BR and the Member State:

Ex: Plan notices not yet published (for specific cases)

→GE06D notices under Conformity Review (30 days)

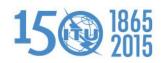

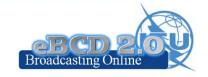

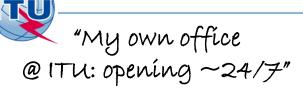

# **myAdmin**

## My Plan Statistics

Plan notices and assignments submitted by my Administration

Plan notices in coordination which affect my Administration

## My MIFR Statistics

MIFR assignments and notices (part 1, 2, 2B, 3) submitted by my Administration

Notices under treatment ready for Part B

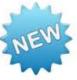

Coordination given/received by my Administration in the last 30 days

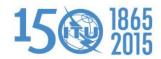

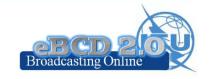

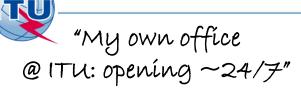

# myAdmin

## My Profile: services subscription

Send me an E-mail when new Special Sections containing my notifications or notifications affecting me are available on the web

Send me an E-mail when Coordination/Objection for my notices enters the database

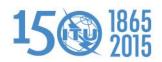

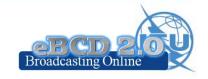

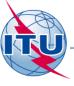

# **Future directions**

- Add services in exposits
  - Article 5 (GE06D) conformity examination
  - Ex. Assist administrations the planning of VHF-FM sound broadcasting services in accordance with the GE84 Agreement (GE84PLN evolution):
- Add services in my dominate

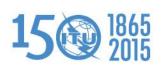

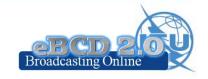

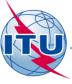

# **Future directions**

- Please send us your eFeedback!
  - How can we improve our services?
  - What do you need?
- Please answer the online survey and help us improve

"Thanks for your attention!"

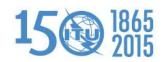

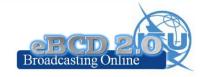

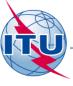

# **Hands-on Exercise**

### Exercise no.1 eQry

- Set selection criteria for plans/MIFR published notices or recorded assignments
- 2. Retrieve the data
- 3. Browse through summary information and notice/assignment details
- 4. Export the information to Excel
- 5. View the data in Google Earth.

#### Exercise no.2 ePub

- Consult data concerning Special Sections of a plan of your choice
  - a. Browse affected/notifying administrations
  - Browse through summary information and notice/assignment details
- 2. Select a BR Ific of choice
  - a. View published Special Sections if any
  - b. View MIFR (FMTV) records if any
- 3. Select your Administration
  - For the Plan of your choice, find the Special Sections which included your modifications or notifications affecting your administrations

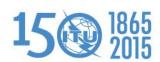

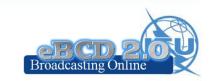

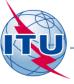

# **Hands-on Exercise**

#### Exercise no.3 eTools

- 1. Read the Disclaimer to make sure you understand scope and limitations of the tool
- 2. Submit a job by uploading one or more notice files for a test calculations of your choice
- 3. Display the results when the calculation completes (you may want to check your ties account, you may also want to set a forwarding rule to your normal office e-mail account)
- 4. Share the job with one or more of your neighbors. Verify that he can access your test data.
- 5. Delete a job if you are not more interested in it.

#### Exercise no.4 myAdmin

- 1. Log-in. If this is the first time a request for authorization will be sent to the BR. Verify your TIES account for communications concerning your granted access to this tool.
- 2. Verify your Mail Box. Is there any message from the BR?
- 3. Browse through your Plan Statistics.
  - a. Look at your notices under treatment. Are there any objection or missing coordination?
  - b. If so you may discuss one notification with colleagues from concerned Member States.
  - c. Look at notices under treatment which affect you.
- 4. Browse through your MIFR statistics
  - a. Do you have notices published in Part 1, 2, 2B or C?

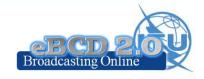